# MADOCA II-LabVIEW インターフェイスを用いた BPM データ読み出しシステム の作成

## **DEVELOPMENT OF A BPM DATA READOUT SYSTEM USGING MADOCA II-LABVIEW INERFACE**

古川 行人 <sup>A</sup>, 松本 崇博 <sup>A</sup>, 藤田 貴弘 <sup>A)</sup>

Yukito Furukawa<sup>#,A)</sup>, Takahiro Matsumoto<sup>A)</sup>, Takahiro Fujita<sup>A)</sup> <sup>A)</sup> Japan Synchrotron Radiation Research Institute

#### *Abstract*

We have developed new control framework called "MADOCA II" as reported on this PASJ10 meeting. Main feature s of the MADOCA II are; 1) It can treat variable length data like a waveform or an image. 2) It can be running on a Windows™ operating system. Using these features, we have developed a MADOCA II-LabVIEW interface program and applied it on a readout system for beam position monitors (BPM). The system consists of two NI's PXI 5922 digitizers (4 channels in total), a CPU and a PXI crate and the readout program was written using the LabVIEW on a 32 bit version of Windows 7. BPM data is digitized on the PXI 5922 with 50k samples/s and the data is decimated to several sampling rates (50~5k samples/s) by the LabVIEW based software and these decimated data are transferred to remote client software via the MADOCA II middleware. Monitoring of the beam orbit is performed on the client with graphs for time-domain and frequency domain by FFT on the client software. It was confirmed that all decimated data were transferred to the client with sufficient speed without any lack.

#### 1. はじめに

MADOCA (Message And Database Oriented Control Architecture)は SPring-8 の蓄積リング制御フレーム ワークとして設計され、蓄積リング、放射光ビーム ライン、入射器等の制御に利用されてきた。 MADOCA は分散型の制御システムであり、遠隔の I/O を取り扱う VME 等のフロントエンド計算機に対 してテキストベースのメッセージを送り、VME は その応答を同じくメッセージとして送り返す。

長い利用期間の間に加速器制御系への要求の高度 化や利用対象の拡大により MADOCA では簡単には 扱いきれない対象が増えてきた。そのため MADOCA に大幅な機能拡張や仕様の変更を行った MADOCA Ⅱを開発した[1]。

MADOCA Ⅱの大きな特徴として次の2つが挙げ られる。1) 画像や波形データ等の可変長データを取 り扱うことが出来る。2) Windows 環境でも動作可能 である。これらの特徴を活かすことで、これまでの MADOCA では難しかった LabVIEW ベースで作成さ れたシステムへの直接アクセスが可能となる。 LabVIEW 上で構築された様々な資産を利用し、そ の上で計測された様々なデータを取り扱うことがで きるようになる。SPring-8 では日本 NI の協力を得て、 LabVIEW 上に MADOCA Ⅱインターフェイスを構 築し、その最初のアプリケーションとして PXI 5922 を用いた Beam Position Monitor(BPM)データ収集シ ステムに適用した。

本報告では構築したシステムの概要について報告

# furukawa@spring8.or.jp

する。

#### 2. MADOCA Ⅱ-LabVIEW インターフェイス

Figure 1 に MADOCA Ⅱ-LabVIEW インターフェ イスの概要を示す。MADOCA Ⅱのメッセージ通信 の中核である Message Server 2(MS2)はクライアント から送られてくるメッセージを LabVIEW に転送す る。メッセージ通信は ZeroMQ[2]と呼ばれるメッ セージ通信ライブラリを用いて行われるため、 LabVIEW 側では LabVIEW-zmq binding[3]を利用して 通信を行う。MADOCA Ⅱでは通信メッセージを MessagePack[4] を用いてパッキングしている。 MessagePack を利用することでネットワーク通信で 問題になるバイトオーダの問題を解決でき、さらに 構造を持つ可変長データを柔軟に扱えるためである。 LabVIEW で MessagePack によりパックされたデータ を扱うため、MessagePack for LabVIEW[5]を用いてい る。

Figure 1 に示すように、LabVIEW インターフェイ スは、 MS2 からのメッセージを LabVIEW-zmq binding で受信し、MessagePack for LabVIEW を用い てアンパックして制御メッセージを取り出し、解釈、 実行し、結果を MessagePack for LabVIEW でパック して LabVIEW-zmq binding を通じて送り返す。

特筆すべき点として、これらの機能は全て LabVIEW で記述されており、他の言語による支援 は不要である事が挙げられる。

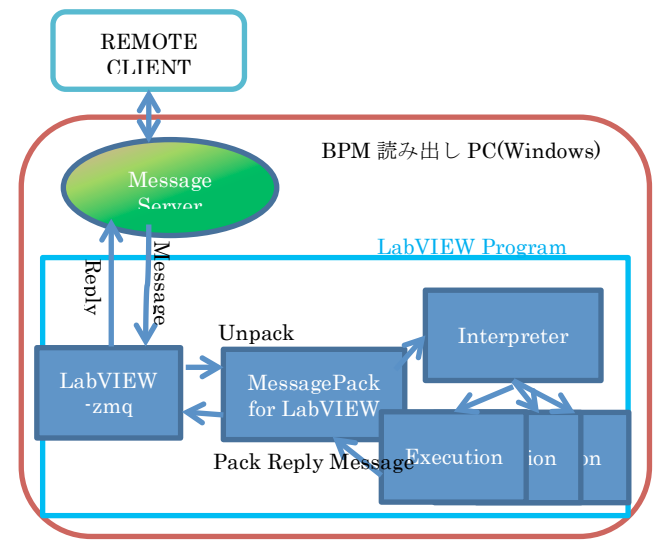

**Figure 1 MAODCA II-LabVIEW Interface**

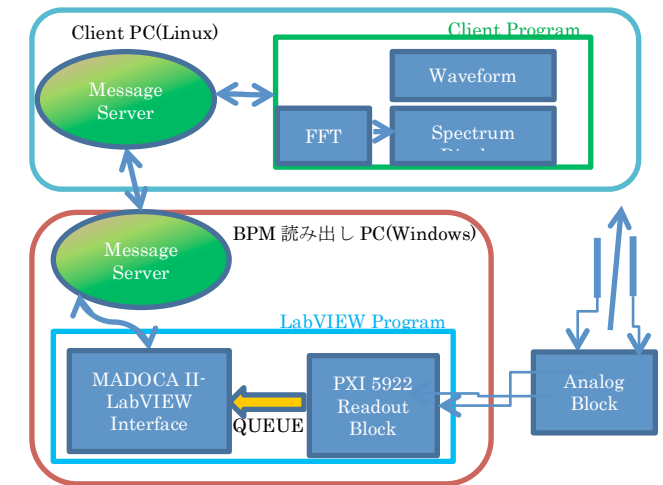

**Figure 2 BPM Readout system**

## 3. PXI 5922 を用いた BPM モニタシステム とデータ読み出しシステム

BPM モニタシステムの目的は大きく分けて2つあ り、1つ目は挿入光源のギャップ変更などによる軌 道変動や地震による軌道変動を含む、電子ビーム軌 道のドリフトを監視すること(目的1)であり、も う1つは数 100Hz までのビーム軌道の変動を常時監 視すること(目的2)である。

ハードウェアの概要は次の通りである。蓄積リン グのセル 15 とセル 27 に設置されているボタン型電 極からの信号をアナログ回路で水平および垂直信号 に変換した後、光信号に変換して1か所に集約する。 集約された信号は PXI 5922 デジタイザに入力されて 同期した測定を行う。現在の構成では2か所の BPM でそれぞれ水平位置、垂直位置の4信号である。 (ボードを増設することでチャンネル数を増やすこ とが可能である。)

Figure 2 に BPM データ読み出しシステムの概要を 示す。LabVIEW ソフトウエアが起動すると PXI 5922 から 50k samples/s のデータ収集が開始される。 遠隔のクライアントプログラムからデータ転送開始 メッセージが送られると、LabVIEW の Queue を利 用して 5k samples/s, 500samples/s, 50samples/s に間引 かれたデータがデータ転送ブロックに転送される。

クライアントプログラムからデータ転送メッセー ジが送られると、これらのデータの先頭に開始時刻、 終了時刻、時間間隔が付加された実数配列として データが送り返される。

Figure 3 にサーバーVI のブロックダイアグラムの 1部を示す。メッセージ用のキューからメッセージ を受け取ると、その内容を解釈してデジタイザ― データ用のキューからデータを取得し、ms send で クライアント側に送信している。Figure 5 にサー

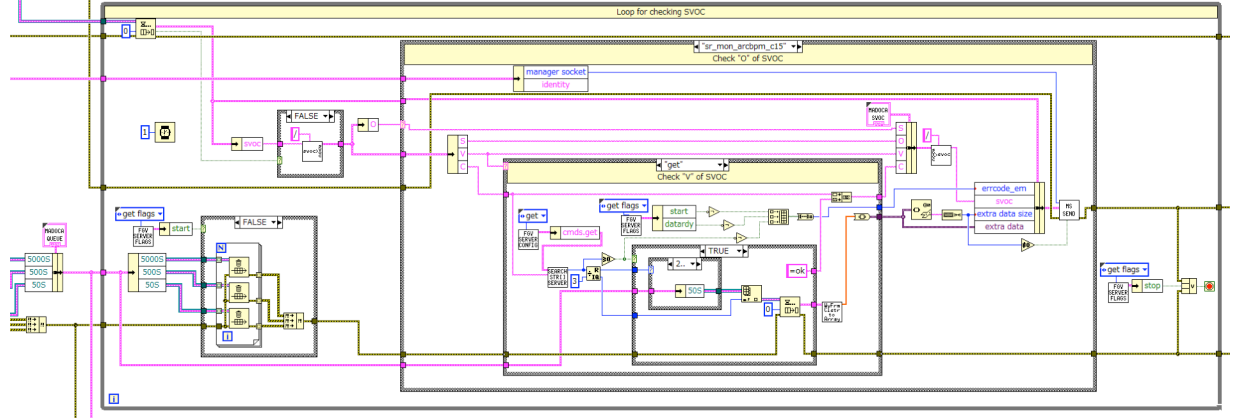

Figure 3 Block diagram of server VI. Server program detects message in message que, read digitizer data from data que and send data via ms-send.

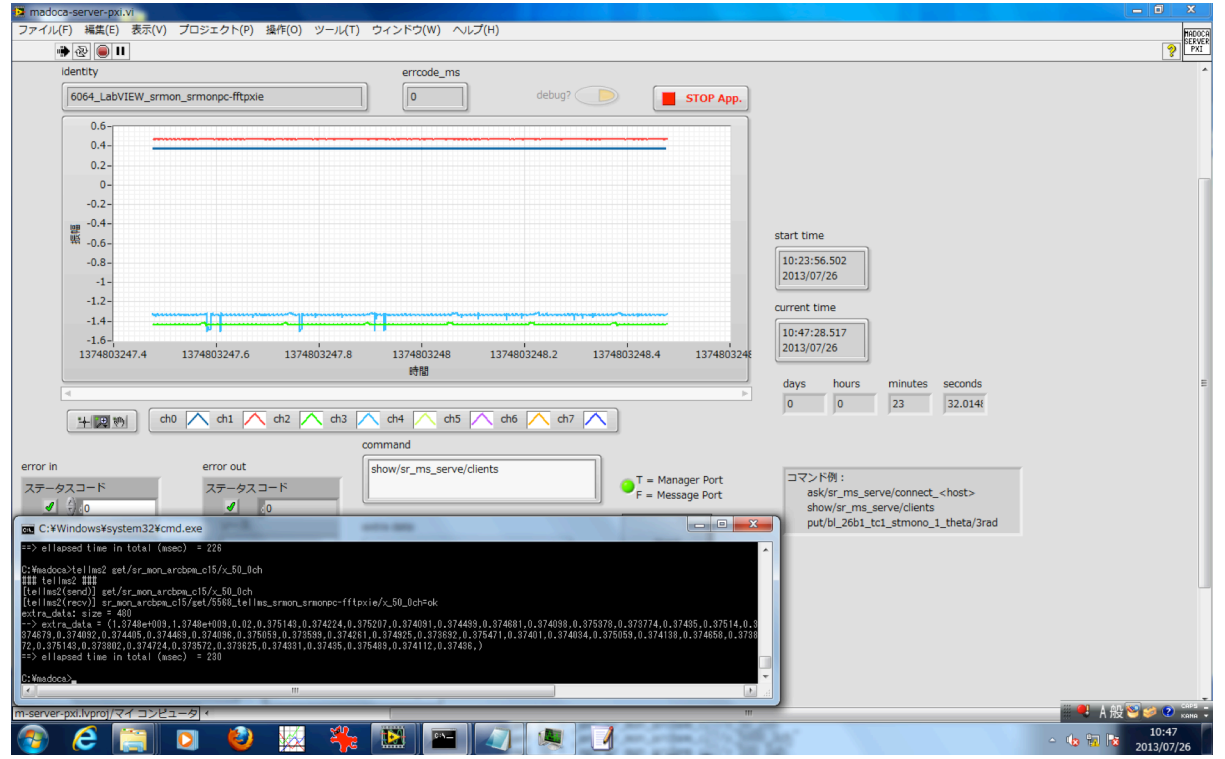

Figure 4 GUI of server VI working on Windows PC. Each waveform indicate position data at C15 and C27 horizontal and vertical.

バープログラムのフロントパネルを示す。VI を実行 することで自動的に ms2exe が開始される。現在の 波形データと時刻、エラー等の情報が表示される。 なお、サーバープログラムの実行には debug

モードがあり、ms2exe のログを表示することが可能 である。また、通信確認用ツール tellms2 を用いる ことで、サーバー側でメッセージのやり取りを確認 することが可能である。

クライアントプログラムは Linux 上に作成された GUI プログラムであり、転送されてきた波形データ

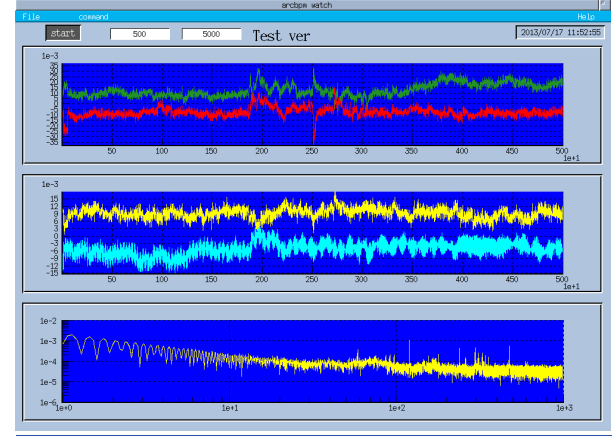

Figure 5 Example on Client program of BPM monitor system based on MADCA II-Lavbiew interface Around horizontal axis from 2000-3000, Gaps of all insertion devices were fully opened.

そのものの他、FFT を行なった結果を表示する。 Figure 5 にクライアントプログラムの表示例を示す。 この表示では全ての挿入光源のギャップを Full-close から full-open にした際の軌道の変化が記録されてい る。

データ転送試験を繰り返した結果、少なくとも数 日間に渡って取りこぼしなくデータ転送が行えるこ とが確認できた。

### 4. 今後の展開

今後、BPM の波形データをデータベースに記録し、 長期的な変動の測定を行なっていく。また 5kHz の データをクライアントプログラムのバッファに蓄え ておき、突発的な軌道変動要因(ビームアボートな ど)の解明などに役立てていく計画である。

#### 参考文献

- [1] T. Matsumoto et.al,. 日本加速器学会第 10 回年会 SAOTP4
- [2] http://www.zeromq.org/
- [3] http://www.zeromq.org/bindings:labview
- [4] http://msgpack.org/
- [5] http://sourceforge.net/p/msgpack-labview/wiki/Home/